# ANDROID ALKALMAZÁSFEJLESZTÉS

### **Google Maps V2**

### Sicz-Mesziár János sicz -mesziar.janos@nik.uni-obuda.hu

**2014. november 2.**

# Újdonságok

- **Minimum Android 2.2/2.3 kell!**
- [Google](http://developer.android.com/google/play-services/index.html) [Play SDK](http://developer.android.com/google/play-services/index.html) része lett
- Vektorgrafikus megjelenítés
- Fragment támogatás
- 3D térkép, OpenGL 2.0 alapokon
- Kisebb adatforgalom
- Jobb cache használat
- Több interakció: 3D forgatható kamera-nézet
- In-door támogatás
- TileOverlay támogatás  $[x,y,z \rightarrow b$ itmap]

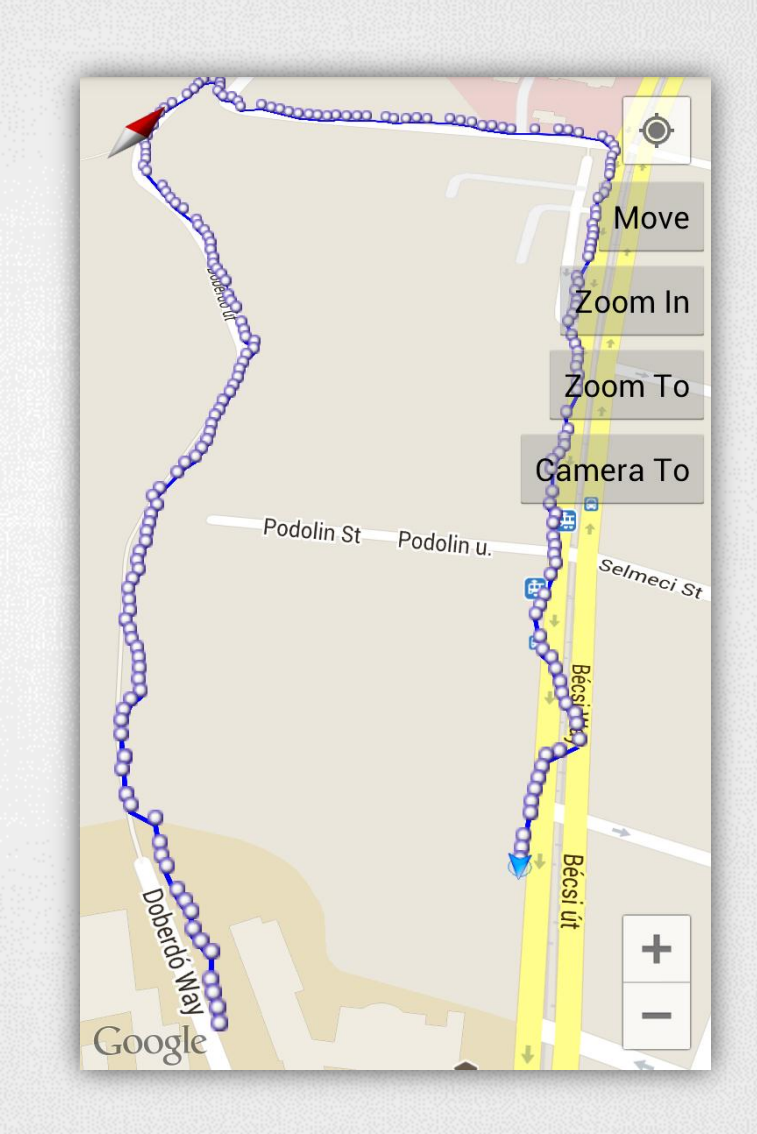

# Google Maps V2 API – kulcs beszerzése

### **1. Certificate SHA-1 lenyomat**

keytool -list -v -keystore "C:\Users\[user\_name]\.android\debug.keystore" -alias androiddebugkey -storepass android -keypass android

### **2. API projekt regisztráció - Google API Console**

- <https://code.google.com/apis/console/>
- Create project… (ha szükséges)
- Services > Google Maps Android V2-t engedélyezzük

## **3. API kulcs beszerzése**

- **API Access**
- Create new Android key...
- SHA-1 lenyomat + package név bemásolása

# Google Maps V2 API a gyakorlatban

### **AndroidManifest.xml**

**Az <Appliaction> végére:** 

```
<meta-data
    android:name="com.google.android.maps.v2.API_KEY"
    android:value="your_api_key"/>
```
<meta-data

android:name="com.google.android.gms.version" android:value="@integer/google play services version" />

```
OpenGL 2.0 megkötés
```

```
<uses-feature
```
android:glEsVersion="0x00020000" android: required="true"/> Nem kötelező, de továbbra

is OpenGL 2.0 kell!

# Google Maps V2 API a gyakorlatban (2)

### **AndroidManifest.xml**

```
<uses-permission
     android:name="android.permission.INTERNET"/>
<uses-permission
     android:name="android.permission.ACCESS_NETWORK_STATE"/>
<uses-permission
     android:name="android.permission.WRITE_EXTERNAL_STORAGE"/>
<uses-permission
    android:name="com.google.android.providers.gsf.permission.
                                READ_GSERVICES"/>
```
### **Google Play Service library [hozzáadása](http://stackoverflow.com/questions/16624827/android-studio-with-google-play-services/17243377#17243377)**

• SDK Manager:

*Android Support repository, Google Play services, Google Repository*

• Project > build.gradle:

dependencies { compile 'com.google.android.gms:play-services:4.0.30' }

• Sync gradle: & 国 ă

## Google Maps V2 API a gyakorlatban (3)

### **activity\_main.xml**

<?xml version="1.0" encoding="utf-8"?>

<fragment

}

}

 xmlns:android="http://schemas.android.com/apk/res/android" android:id="@+id/map" android: layout width="match parent" android: layout height="match parent" android:name="com.google.android.gms.maps.SupportMapFragment"/>

### **MainActivity.java**

public class MainActivity extends FragmentActivity { protected void onCreate(Bundle savedInstanceState) { super.onCreate(savedInstanceState); setContentView(R.layout.main);

GooglePlayServicesUtil.

isGooglePlayServicesAvailable(getContext());

# Vezérlés – Térkép konfiguráció

## **XML leíróban**

#### <fragment

……

### **Map types:** NORMAL, SATELLITE, HYBRID, TERRAIN, NONE

xmlns:map="http://schemas.android.com/apk/res-auto" map:cameraTargetLat="-33.796923" map:cameraTargetLng="150.922433" map:cameraBearing="112.5" map:cameraTilt="30" map:cameraZoom="13" map:mapType="normal" map:uiCompass="false" map:uiRotateGestures="true" map:uiScrollGestures="false" map:uiTiltGestures="true" map:uiZoomControls="false" map:uiZoomGestures="true" />

### *tilt = dőlés mértéke bearing = elfordulás*

# Programkódból

- MapFragment.newInstance( new GoogleMapOptions()
	- .mapType(MAP\_TYPE\_NORMAL)
	- .compassEnabled(true)
	- .rotateGesturesEnabled(true)
	- .tiltGesturesEnabled(true)
	- .scrollGesturesEnabled(true)
	- .zoomControlsEnabled(true)
	- .zoomGesturesEnabled(true)

);

# Vezérlés – Kamera mozgatása

### **Pozíció megváltoztatása: center, zoom**

map.moveCamera(CameraUpdateFactory.newLatLngZoom( new LatLng(47.533599, 19.033899), 14

));

map.animateCamera(CameraUpdateFactory.zoomIn());

map.animateCamera(CameraUpdateFactory.zoomTo(10), 2000, null);

### **Kamera tetszőleges pozícióba**

```
CameraPosition pos = new CameraPosition.Builder()
       .target(new LatLng(47.533599, 19.033899))
       .zoom(17)
       .bearing(90)
       .tilt(30)
       .build();
```
map.animateCamera(CameraUpdateFactory.newCameraPosition(pos));

# Markers, Pins

### **Marker hozzáadása**

Marker marker = map.addMarker(new MarkerOptions() .position(new LatLng( location.getLatitude(), location.getLongitude())) .title("Cím felirat") .snippet("Részletező szöveg") .icon(BitmapDescriptorFactory .fromResource(icon)) Idon Seymour .draggable(false) Castlemaine **Melbourne** ); Population: 4,137,400

Hor

astlemain

us Marshs

Kyneto

Woo

Melton

**Check Melbourne of** 

Verribee

Seymour

Melbourne

Population: 4,137,400

hus Marsh<sup>o</sup>

Greens<sub>telong</sub>o

**Clayton** *e*Emerald

Melton

**DETOXI** Melbourne o

Werribee

Frankstone

Greensborough

Đ

Clayton Emerald

Cranbourne

### **Marker eltávolítása**

marker.remove();

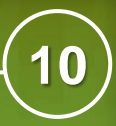

# Rajzolás a térképre

## **[Alakzatok:](https://developers.google.com/maps/documentation/android/shapes) Polyline, Polygon, Circle**

## **Polyline**

```
Polyline line = map.addPolyline(new PolylineOptions()
```
- $.add(new LatLnq(37.35, -122.0))$
- $.add(new LatLnq(37.45, -122.0))$
- .add(new LatLng( $37.45$ ,  $-122.2)$ )

```
…
.width(25).color(Color.BLUE)
```
### );

### **Polyline bővítése utólag**

```
List<LatLng> points = line.getPoints();
points.add(position);
line.setPoints(points);
```